### MyEve app

With the introduction of the **MyEve app** Alfen is making it easier to configure charging stations. The MyEve app can be downloaded on your smartphone, laptop or tablet and will replace the configuration tool **Service Installer**<sup>\*</sup>.

The MyEve app is easy to use and offers the following advantages:

- Step-by-step guidance for configuring charge points utilizing "wizards"
- Quick and easy settings adjustments

ALFEN

Back (5

- User-friendly design with more "how to" images
- Quick and easy set up for our Smart Charging Network; add, remove or modify charging stations as required

# Install the MyEve app on your smartphone, laptop or tablet by following the step-by-step instructions on the back of this flyer.

\* The Service Installer configuration tool will remain available until further notice.

2

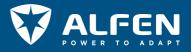

## MyEve app - Get Started!

MyEve makes it easy to configure your charging station from your own device.

Step 1: Download the app and create an account

Download the MyEve app to your device via: Google Play, App Store or Microsoft Store. Create an account in the app.

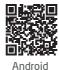

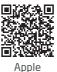

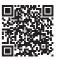

Windows

#### Step 2: Connect your device to the Alfen charge point

There are two ways to connect:

1. Wireless

Connect your device wirelessly to the network your Charging Station is on by connecting to the on-site Wi-Fi network.

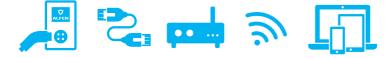

### 2. Wired

Either connect your device to a local switch/router or connect directly to the charge point by using an ethernet cable. Users on a smartphone or tablet will require an adaptor such as a USB-C to ethernet or Lightning to ethernet.

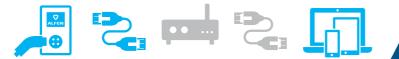

Step 3: Use MyEve to configure your charging station according to the technical specifications on-site as well as your personal preferences.

Need help? Find more information and FAQs on **knowledge.alfen.com** 

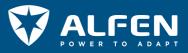